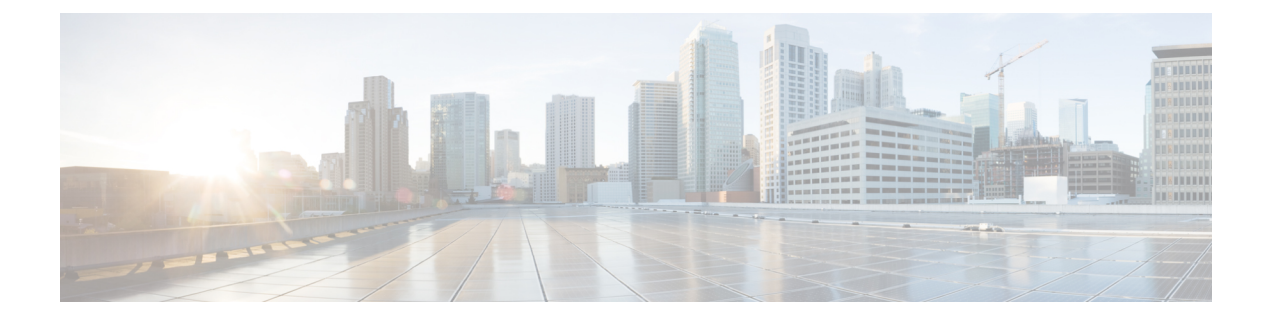

# **Configuring System MTU**

• [Configuring](#page-0-0) System MTU, on page 1

# <span id="page-0-0"></span>**Configuring System MTU**

This module describes how to configure the Maximum Transmission Unit for a system on Catalyst 3650 Series Switches and Catalyst 3850 Series Switches.

## **Finding Feature Information**

Your software release may not support all the features documented in this module. For the latest caveats and feature information, see Bug Search Tool and the release notes for your platform and software release. To find information about the features documented in this module, and to see a list of the releases in which each feature is supported, see the feature information table at the end of this module.

Use Cisco Feature Navigator to find information about platform support and Cisco software image support. To access Cisco Feature Navigator, go to [http://www.cisco.com/go/cfn.](http://www.cisco.com/go/cfn) An account on Cisco.com is not required.

## **Information about the MTU**

The default maximum transmission unit (MTU) size for frames received and sent on all switch interfaces is 1500 bytes.

### **Restrictions for System MTU**

When configuring the system MTU values, follow these guidelines:

- The switch does not support the MTU on a per-interface basis.
- If you enter the **system mtu** *bytes* global configuration command, the command does not take effect on the switch. This command only affects the system MTU size on Fast Ethernet switch ports.

### **System MTU Value Application**

In a switch stack, the MTU values applied to member switches depends upon the stack configuration. The following stack configurations are supported:

The upper limit of the IP or IPv6 MTU value is based on the switch or switch stack configuration and refers to the currently applied system MTU or the system jumbo MTU value. For more information about setting the MTU sizes, see the **system mtu** global configuration command in the command reference for this release.

## **Configuring the System MTU**

### **Configuring the System MTU**

#### **Procedure**

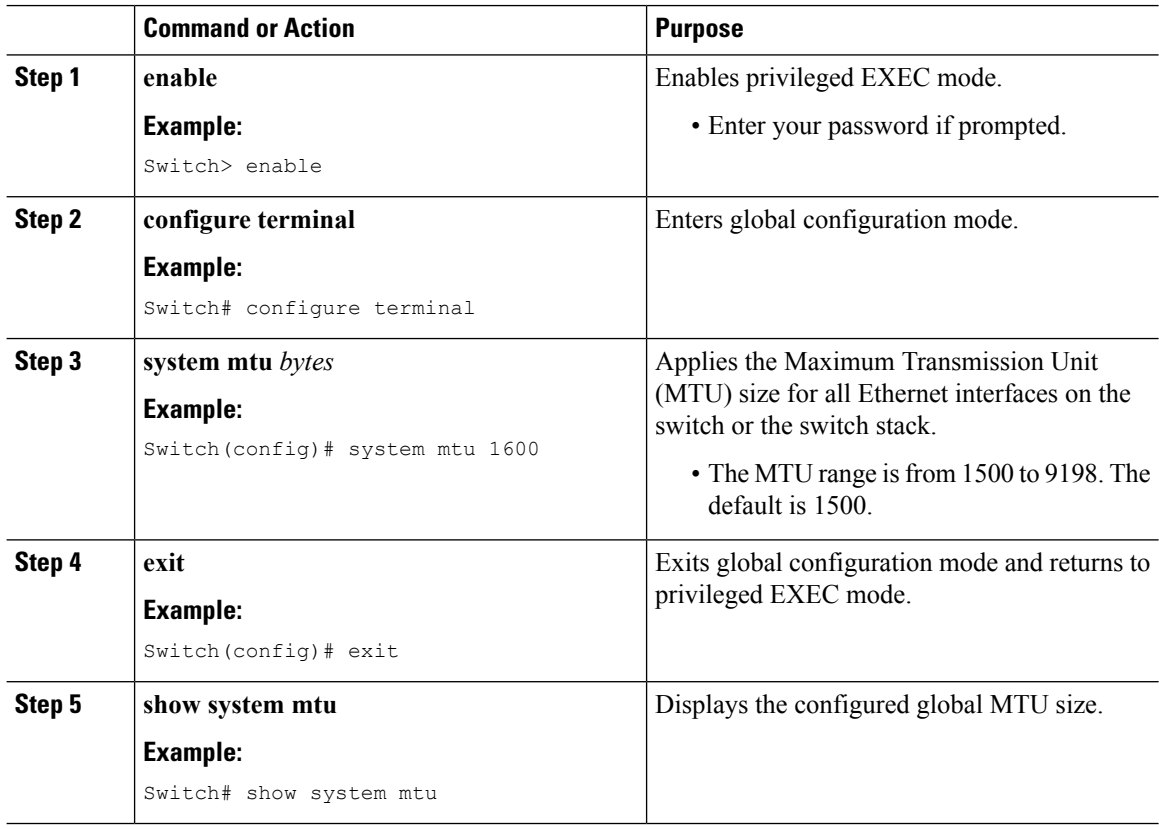

### **Configuring Protocol-Specific MTU**

When system MTU changes, the range for the **ip mtu** command for interface also changes.

#### **Procedure**

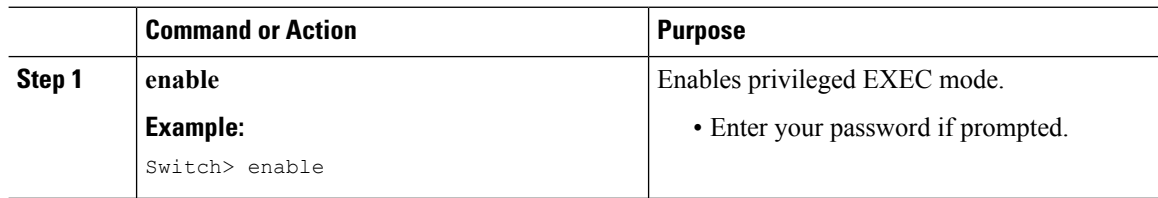

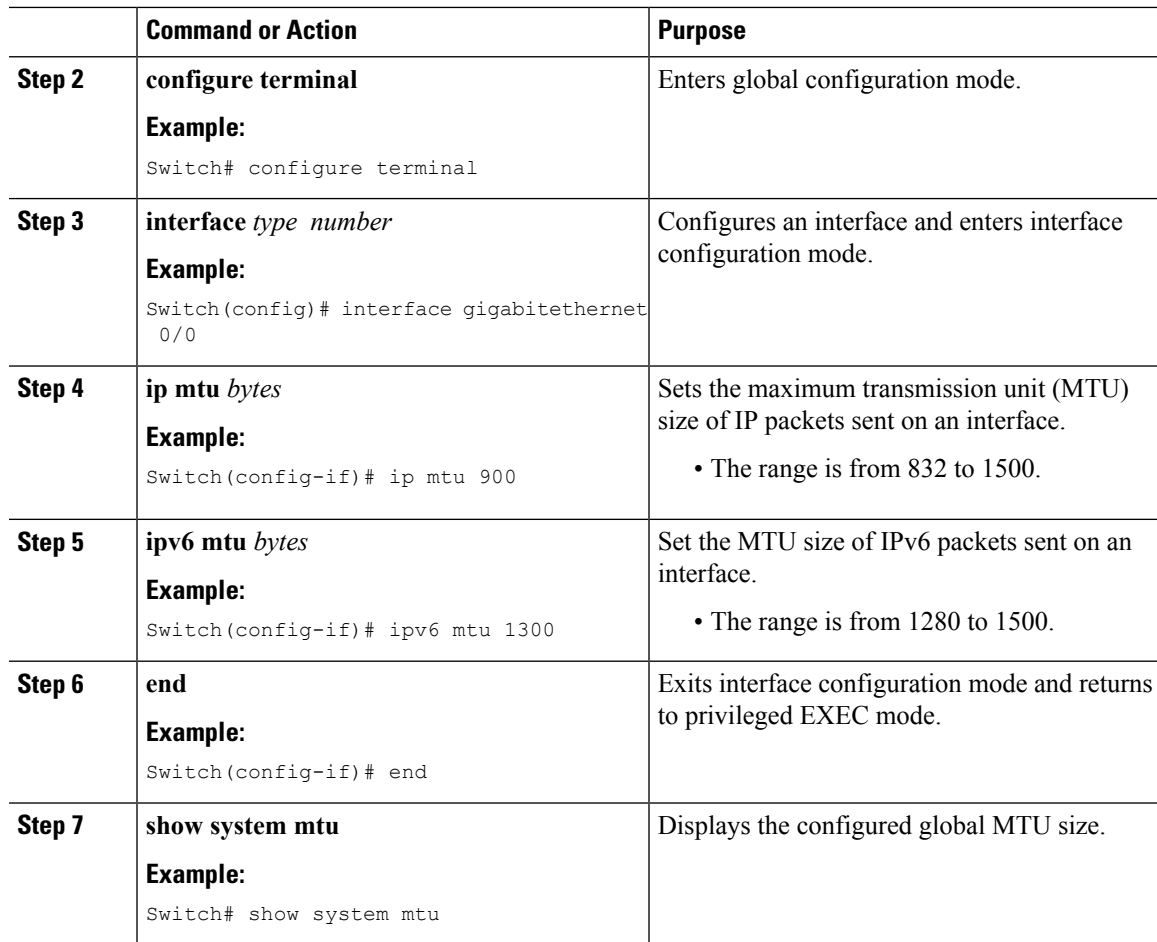

## **Configuration Examples for System MTU**

### **Example: Configuring the System MTU**

```
Switch# configure terminal
Switch(config)# system mtu 1600
Switch(config)# exit
```
### **Example: Configuring Protocol-Specific MTU**

```
Switch# configure terminal
Switch(config)# interface gigabitethernet 0/0
Switch(config-if)# ip mtu 900
Switch(config-if)# ipv6 mtu 1286
Switch(config-if)# end
```
## **Additional References for System MTU**

#### **Error Message Decoder**

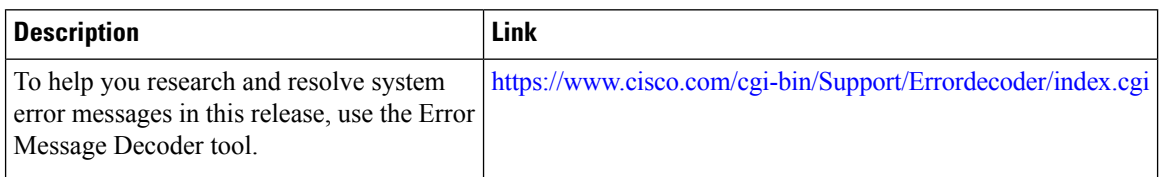

#### **MIBs**

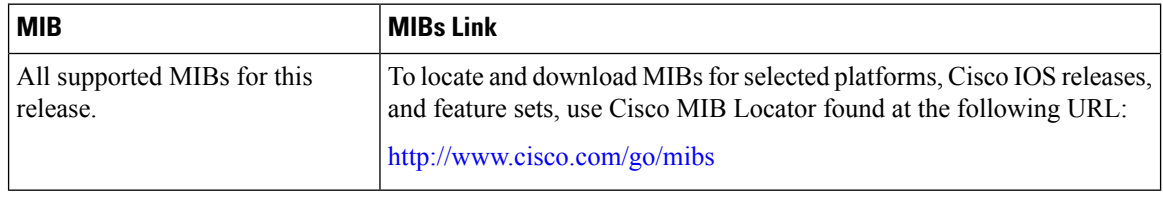

#### **Technical Assistance**

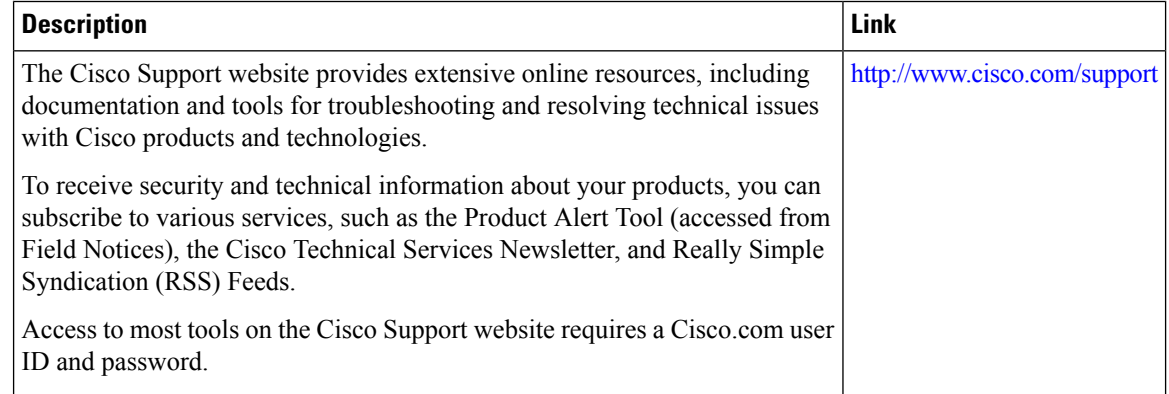

## **Feature Information for System MTU**

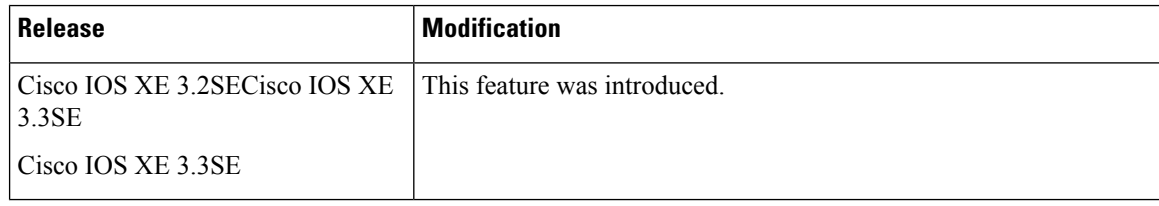